# <span id="page-0-0"></span>**Applied Econometrics** with R

## Chapter 1 **[Introduction](#page-0-0)**

Christian Kleiber, Achim Zeileis © 2008–2017 **Auch 2018** [Applied Econometrics with R](#page-49-0) – 1 – [Introduction](#page-0-0) – 0/49

[Introduction](#page-0-0)

## <span id="page-1-0"></span>**[An Introductory R Session](#page-1-0)**

Data set from Stock & Watson (2007), originally collected by T. Bergstrom, on subscriptions to 180 economics journals at US libraries, for the year 2000.

10 variables are provided including:

- $\bullet$  subs number of library subscriptions,
- $\bullet$  price library subscription price,
- citations total number of citations,

and other information such as number of pages, founding year, characters per page, etc.

**Of interest:** relation between demand and price for economics journals. Price is measured as price per citation.

Load data and obtain basic information:

```
R> library("AER")
R> data("Journals", package = "AER")
R> dim(Journals)
```
[1] 180 10

R> names(Journals)

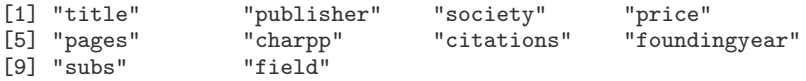

Plot variables of interest:

 $R$ > plot(log(subs)  $\tilde{ }$  log(price/citations), data = Journals)

Fit linear regression model:

```
R> j_1 \leq \leq \ln(\log(\text{subs}) \sim \log(\text{price/citations}), data = Journals)
R> abline(j_lIm)
```
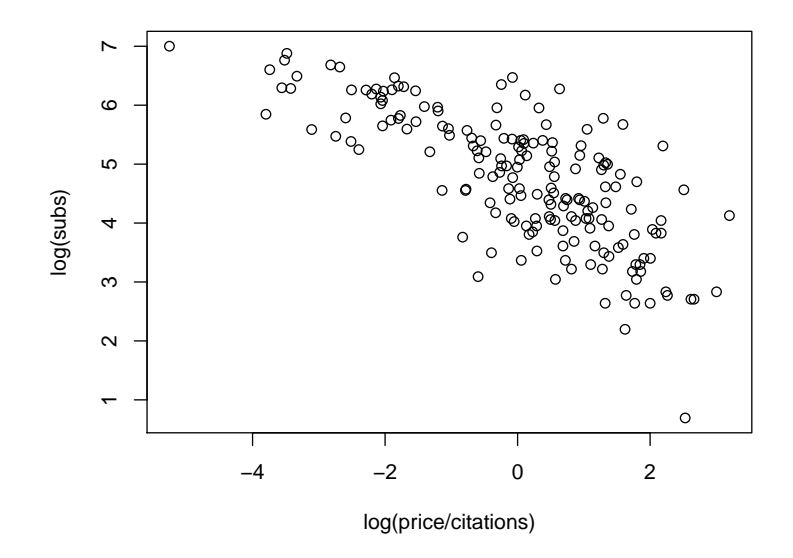

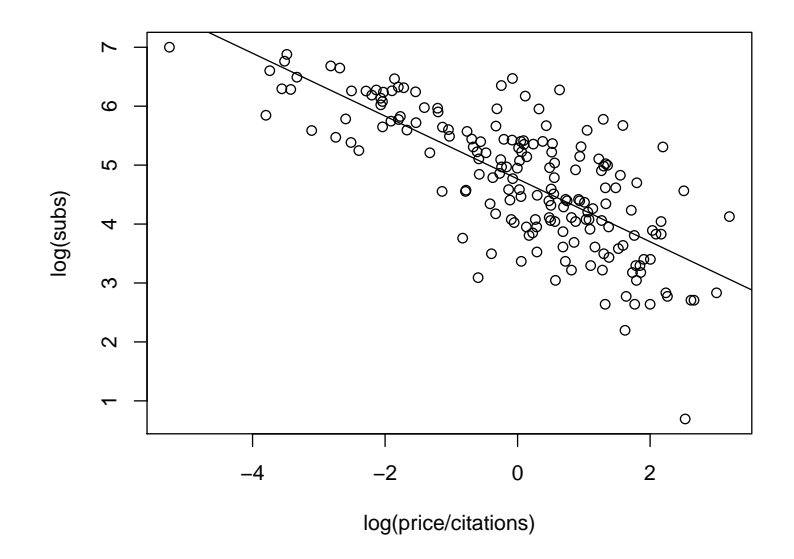

```
R> summary(i_lm)
Call:
lm(formula = log(subs) n = log(price/citations), data = Journals)
Residuals:
   Min 1Q Median 3Q Max
-2.7248 -0.5361 0.0372 0.4662 1.8481
Coefficients:
                   Estimate Std. Error t value Pr(>|t|)
(Intercept) 4.7662 0.0559 85.2 <2e-16
log(price/citations) -0.5331 0.0356 -15.0 <2e-16
Residual standard error: 0.75 on 178 degrees of freedom
Multiple R-squared: 0.557, Adjusted R-squared: 0.555
F-statistic: 224 on 1 and 178 DF, p-value: \leq 2e-16
```
**Data:** random subsample of cross-section data from the May 1985 Current Population Survey.

**Model:** wage equation in semi-logarithmic form (with regressors education and quadratic polynomial in experience).

**Comparison:** OLS and LAD estimator (and further regression quantiles).

**In R:**

- use lm() again for more complex model,
- use rq() from **quantreg** for quantile regression (with the same type of interface),
- **•** employ R's graphics capabilities for visualization and graphical comparison.

```
Load data:
R> data("CPS1985", package = "AER")
R> cps <- CPS1985
OLS regression:
R> cps_lm <- lm(log(wage) \tilde{ }</math> experience + I(experience<math>\hat{ }) +
+ education, data = cps)
```
Fitted mean function:

```
R> cps2 <- data.frame(education = mean(cps$education),
    experience = min(cps$experience):max(cps$experience))R> cps2 <- cbind(cps2, predict(cps_lm, newdata = cps2,
+ interval = "prediction"))
```
Visualization:

```
R> plot(log(wage) \tilde{c} experience, data = cps)
R> lines(fit \tilde{ } experience, data = cps2, col = 2)
```
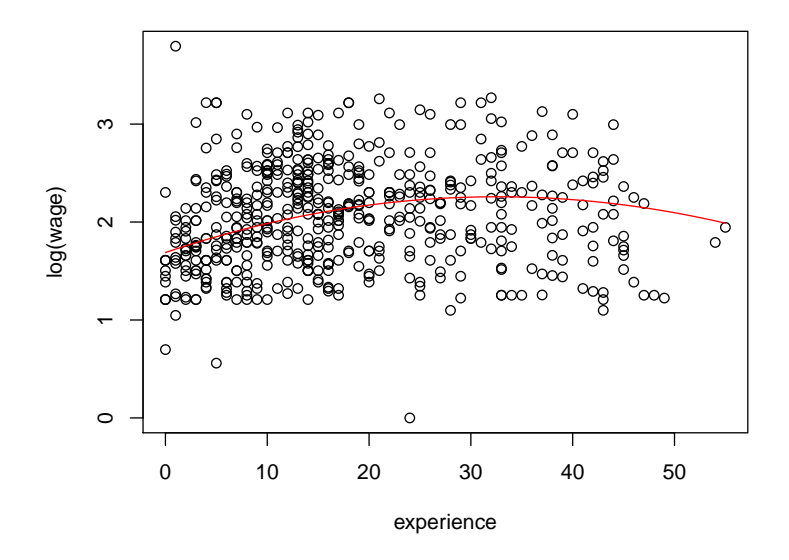

Quantile regression for  $\tau = 0.2, 0.35, 0.5, 0.65, 0.8$ :

```
R> library("quantreg")
R> cps_rq <- rq(log(wage) \tilde{ }</math> experience + I(experience<sup>2</sup>) ++ education, data = cps, tau = seq(0.2, 0.8, by = 0.15))
```
Fitted quantile regressions:

```
R > cps2 \leftarrow cbind(cps2,predict(cps_rq, newdata = cps2))
```
Visualization:

```
R> plot(log(wage) \tilde{c} experience, data = cps)
R> for(i in 6:10) lines(cps2[,i] \tilde{ } experience,
+ data = cps2, col = 2)
```
Graphical comparison of OLS and regression quantiles:

```
R> plot(summary(cps_rq))
```
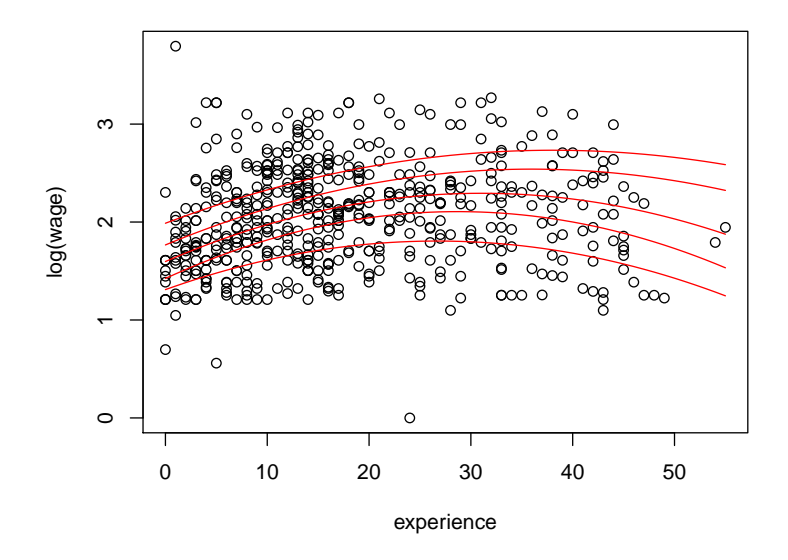

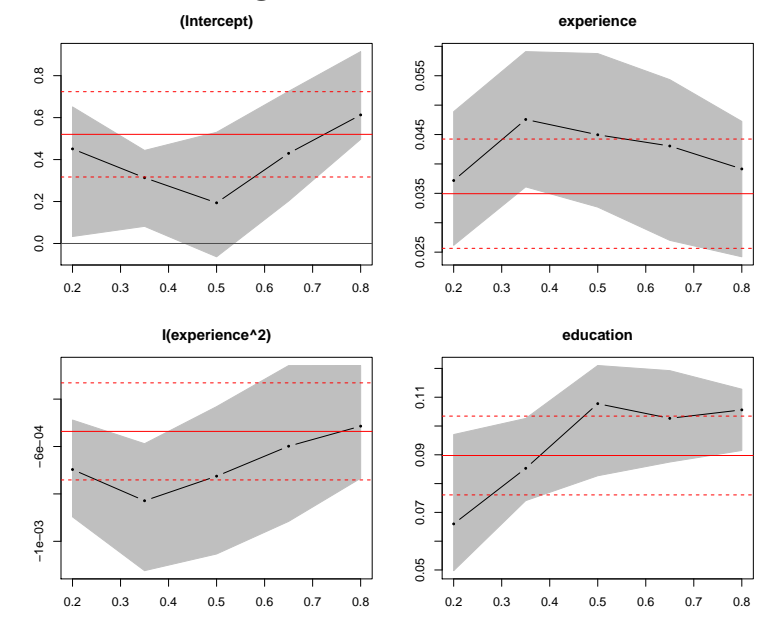

Bivariate kernel density estimate of experience and log(wage):

```
R> library("KernSmooth")
R> cps_bkde <- bkde2D(cbind(cps$experience, log(cps$wage)),
+ bandwidth = c(3.5, 0.5), gridsize = c(200, 200))
```
Visualize with fitted OLS regression and confidence bounds:

```
R> image(cps_bkde$x1, cps_bkde$x2, cps_bkde$fhat,
+ col = rev(gray.colors(10, gamma = 1)),
+ xlab = "experience", ylab = "log(wage)")
R> box()
R > lines(fit \tilde{ } experience, data = cps2)
R> lines(lwr \tilde{ } experience, data = cps2, lty = 2)
R> lines(upr \tilde{ } experience, data = cps2, lty = 2)
```
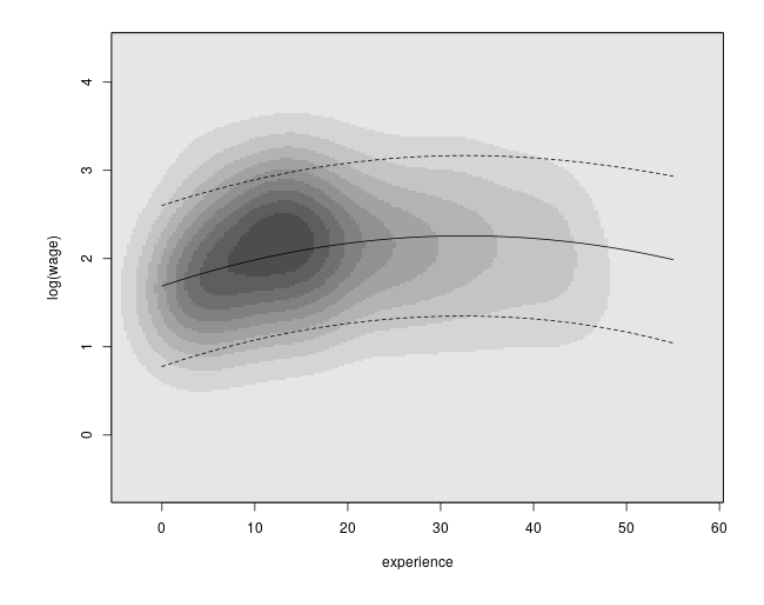

[Introduction](#page-0-0)

## <span id="page-15-0"></span>**[Getting Started](#page-15-0)**

#### **R system for statistical computing and graphics**

- R project homepage: <https://www.R-project.org/>,
- open-source software project,
- released under the GNU General Public License (GPL),
- **•** full sources available online from Comprehensive R Archive Network (CRAN),
- binary versions for Microsoft Windows, various flavours of Linux (including Debian, Red Hat, SUSE, and Ubuntu), and for MacOS X,
- CRAN has a world-wide network of mirrors, see: <https://CRAN.R-project.org/mirrors.html>.

#### **Installation**

Installation of binary versions is straightforward:

- go to CRAN, pick up the version for your operating system, follow instructions in readme file,
- Microsoft Windows: download and run setup .exe file,
- Mac OS X: Installer package .pkg for base system and platform-specific GUI, along with additional programming tools (as disk image .dmg files),
- Linux: pre-packaged binaries for various flavors (.deb or .rpm files), also interfaced in various update managers (**apt**, **yum**, etc.).

#### **Installation**

Installation from source:

- possible on numerous (and also exotic) platforms,
- $\bullet$  easy when compilers ship with the operating system (e.g., Unix/Linux) in the usual configure/make/install steps,
- compilers are also available for Windows but require some more installation/configuration.

#### **Manual:** *R Installation and Administration*.

#### **Packages**

R is highly extensible by means of *packages*:

- packages can contain R code, source code (e.g., C, Fortran), data, manual pages, further documentation, examples, demos, . . .
- package can *depend* on other packages (that need to be available for using the package),
- "base" packages: contained in the R sources,
- "recommended" packages: included in every binary distribution,
- "contributed" packages: available from the CRAN servers (currently more than 10,000) at <https://CRAN.R-project.org/web/packages/>.

#### **Packages**

Installing and loading packages:

- if connected to the internet, simply type install.packages("AER") for installing package **AER**,
- additionally on Windows and Mac: GUI installer menus,
- **•** packages are installed in *libraries* (= collections of packages),
- library paths can be specified (see ?library),
- $\bullet$  packages are loaded by the command library(), e.g., library("AER"),
- library() lists all currently installed packages.

**CRAN task views:** provide overview of packages for certain tasks (e.g., econometrics, finance, social sciences, Bayesian statistics, . . . ). <https://CRAN.R-project.org/web/views/>

#### **User interfaces and development environments**

**Base R:** Command line interface (CLI), possibly enhanced by some limited graphical user interface (GUI) capabilities on Windows and Mac.

#### **Additionally:**

- Various integrated development environments (IDEs).
- Various GUIs interfacing certain statistical functionality.
- See <https://www.R-project.org/GUI/> for an overview.

#### **Popular choices:**

- IDE: RStudio is freely available, open source, and relatively easy to use. See <https://www.RStudio.com/products/RStudio/>.
- **Basic-statistics GUI: R Commander is an R package providing an** extensible GUI intended primarily for introductory statistics. See <https://CRAN.R-project.org/package=Rcmdr>.

[Introduction](#page-0-0)

## <span id="page-22-0"></span>**[Working with R](#page-22-0)**

### **Philosophy**

**In most other econometrics packages:** an analysis leads to a large amount of output containing information on estimation, model diagnostics, specification tests etc.

**In R:**

- analysis is broken down into a series of steps,
- intermediate results are stored in *objects*,
- minimal output at each step (often none),
- objects can be manipulated and interrogated to obtain the information required (e.g.,  $print()$ , summary $()$ ,  $plot()$ ).

#### **Fundamental design principle:** "Everything is an object."

**Examples:** vectors and matrices are objects, but also functions and even function calls  $\Rightarrow$  facilitates programming tasks.

#### **Handling objects**

List all objects in the global environment (i.e., the user's workspace):

```
R> objects()
[1] "CPS1985" "Journals" "cps" "cps2" "cps_bkde"
[6] "cps_lm" "cps_rq" "i"
```
More objects are available in the attached packages.

R> search()

[1] ".GlobalEnv" "package:KernSmooth" [3] "package:quantreg" "package:SparseM" [7] "package:sandwich" "package:1mte<br>[9] "package:zoo" "package:car" [9] "package:zoo" [11] "package:stats" "package:graphics"<br>[13] "package:grDevices" "package:utils" [13] "package:grDevices" "package:utils"<br>[15] "package:datasets" "package:methods"  $[15]$  "package:datasets"<br> $[17]$  "Autoloads"

"package:survival"<br>"package:lmtest" "package:base"

### **Handling objects**

The global environment ".GlobalEnv" is always at the first position. Several attached packages including the **base** package at its end.

R> objects("package:base")

shows the names of more than thousand objects defined in **base** (including the function objects()).

Objects can easily be created by assigning a value to a name, using the assignment operator <-.

### **Handling objects**

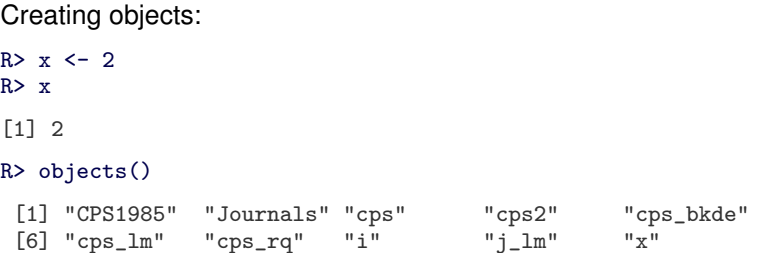

Removing objects with remove() or rm():

```
R remove(x)R> objects()
[1] "CPS1985" "Journals" "cps" "cps2" "cps_bkde"
[6] "cps_lm" "cps_rq" "i"
```
#### **Calling functions**

For a function, foo() say:

- Typing an objects name at the prompt, foo, prints the object.
- For a function this prints the source code.
- $\bullet$  If it is called with parentheses,  $f \circ \circ ($ , it is a function call.
- If there are no arguments or all have defaults, foo () is a valid function call.
- A function call may use the arguments in any order, provided the name of the argument is given.
- If names of arguments are not given, R assumes they appear in the order of the function definition.
- **If an argument has a default, it may be left out in a function call.**

#### **Calling functions**

**Example:** The function  $log()$  has two arguments, x (a numeric scalar or vector), base (the base with respect to which logarithms are computed).

```
R > log(x = 16, base = 2)[1] 4
```
The following calls all yield equivalent output:

```
R > log(16, 2)R > log(x = 16, 2)R > log(16, base = 2)R > log(base = 2, x = 16)
```
#### **Classes and generic functions**

Every object has a *class* that can be queried using class().

For each class, certain methods to *generic* functions can be available, e.g., summary() and plot().

#### **Examples:**

- "data.frame": a list with a certain structure (preferred format for holding data),
- $\bullet$  "lm": linear-model objects (returned by  $lm()$ ).

#### **Classes and generic functions**

summary() for

- $\bullet$  "data.frame": numeric summary (e.g., mean, quantiles, or frequency table) for each variable,
- "lm": standard regression output (coefficients, standard errors, Wald tests, etc.).

plot() for

- "data.frame": pairs of scatterplots,
- "1m": basic diagnostic plots.

### **Quitting R**

One exits R by using the  $q()$  function:  $R > q()$ 

R asks whether to save the workspace:

- $\bullet$  n (no): exit R without saving anything,
- y (yes): save all currently defined objects in .RData and the command history in .Rhistory, both in the working directory.

#### **File management**

Working directory:

- $\bullet$  query with getwd(),
- $\bullet$  change with setwd(),
- if available, .RData and/or .Rhistory are loaded upon startup,
- $\bullet$  dir() lists available files.

More generally:

- $\bullet$  directories can be listed with  $dir()$ .
- saved workspaces can be loaded using load(),
- R objects can be saved (in binary format) by save ().

<span id="page-33-0"></span>[Introduction](#page-0-0)

## **[Getting Help](#page-33-0)**

#### **Help pages**

**Documentation:** The help page for any function or data set can be accessed using either ? or help():

```
R> ?options
R> help("options")
```
**Examples:** At the bottom of a help page, there are typically practical examples of how to use that function. These can easily be executed:

```
R> example("options")
R> example("lm")
```
### **Searching for help**

If the exact name of a command is not known, the functions to use are help.search() and apropos().

help.search() returns help files with aliases or concepts or titles matching a "pattern" using fuzzy matching. For example, searching for the pattern "option" will yield a (long) list of help pages, including the function options() used above.

```
R> help.search("option")
```
options(base) Options Settings

apropos() lists all functions whose names include the pattern entered. As an illustration,

```
R> apropos("help")
```
[1] "help" "help.request" "help.search" "help.start"

#### **Vignettes**

**More advanced:** Vignettes are PDF files generated from integrated files containing both R code and documentation in  $\mathbb{E} \mathbb{E} \mathbb{E} \times \mathbb{E}$  format  $\Rightarrow$  all commands can be extracted and executed, reproducing the analysis.

Typically less technical information and written more in the style of tutorials.

For an example, see

```
R> vignette("strucchange-intro", package = "strucchange")
```
These slides and accompanying R scripts are actually written using the same tools.

#### **Demos**

A demo is an interface to run some demonstration R scripts. Type R> demo()

for a list of available topics.

**Examples:** "graphics", "lm.glm".

For beginners, running

```
R> demo("graphics")
```
is recommended.

#### **Manuals**

R also comes with a number of manuals:

- An Introduction to R
- R Data Import/Export
- R Language Definition
- Writing R Extensions
- R Installation and Administration
- **•** R Internals

#### **FAQs**

CRAN hosts several collections of frequently asked questions (FAQs). <https://CRAN.R-project.org/faqs.html>

**R FAQ:** useful information for all platforms (Linux, Mac, Unix, Windows). <https://CRAN.R-project.org/doc/FAQ/R-FAQ.html>

**R Mac OS X FAQ:** additional Mac-specific information. <https://CRAN.R-project.org/bin/macosx/RMacOSX-FAQ.html>

**R Windows FAQ:** additional Windows-specific information. [https:](https://CRAN.R-project.org/bin/windows/base/rw-FAQ.html) [//CRAN.R-project.org/bin/windows/base/rw-FAQ.html](https://CRAN.R-project.org/bin/windows/base/rw-FAQ.html)

#### **Publications**

**The R Journal:** online journal launched in 2009, following up on the *R News* newsletter launched in 2001, published about two times per year. Features include recent developments in R, a "programmer's niche", and examples analyzing data with R.

<https://journal.R-project.org/>

**Journal of Statistical Software:** open-access journal that publishes articles and code snippets (as well as book and software reviews) on the subject of statistical software and algorithms. It has a growing number of publications on R packages, a special volume on *Econometrics in R* was published in Volume 27 (2008). <https://www.jstatsoft.org/>

#### **Publications**

**Books:** rapidly growing list of books on R or on statistics using R. Prominent examples include

- Venables and Ripley (2002). *Modern Applied Statistics with S*, 4th ed., Springer-Verlag.
- Fox and Weisberg (2011). *An R Companion to Applied Regression*, 2nd ed., Sage Publications.
- Dalgaard (2008). *Introductory Statistics with R*, 2nd ed., Springer-Verlag.
- Faraway (2005). *Linear Models with R*, Chapman & Hall/CRC.
- Murrell (2011). *R Graphics*, 2nd ed., Chapman & Hall/CRC.
- Sarkar (2008). *lattice: Multivariate Data Visualization with R*, Springer-Verlag.
- Wickham (2010). *ggplot2: An Implementation of the Grammar of Graphics*, Springer-Verlag.

[Introduction](#page-0-0)

## <span id="page-42-0"></span>**[The Development Model](#page-42-0)**

#### **Development model**

As R is an open-source project, its development model is quite different from many other econometrics software packages.

**Extensibility:** a key feature in R's success is the extensibility through packages. These can contain everything that the base system contains:

- $\bullet$  R code (obviously),
- $\bullet$  code in compiled languages (such as C, C++, or Fortran),
- **•** data sets, demo files, test suites, vignettes, or further documentation.

Every R user can easily become an R developer by submitting his or her packages to CRAN.

#### **Development model**

**Base system:** Unlike the CRAN packages, base R is maintained by the R core team:

- major releases (i.e., versions x.y.0) annually,
- **•** free read access to the development version in the SVN repository.

**Version control:** SVN stands for Subversion, see <https://subversion.apache.org/>

#### **Mailing lists & web forums**

**Mailing lists:** <https://www.R-project.org/mail.html>. Traditionally used by the R community (maintained by R Core Team).

- **R-help:** Help on using R.
- **R-devel:** Development and programming in R.
- Further lists for announcements, special interest groups, etc.

**Web forums:** Over the last years question & answer sites became more popular (maintained by Stack Exchange Inc.).

- **Stack Overflow:** <http://www.stackoverflow.com/>. Technical questions about R usage/programming (tag: [r]).
- **Cross Validated:** <http://stats.stackexchange.com/>. General questions about statistics, data analysis, etc.

**Guidelines:** Strategies for asking good questions are available at <https://www.R-project.org/posting-guide.html>.

[Introduction](#page-0-0)

## <span id="page-46-0"></span>**[A Brief History of R](#page-46-0)**

### **History of S**

- John Chambers and co-workers at Bell Labs begin work on a project that will become S (S1).
- Licenses for a new portable Unix version of S outside Bell Labs (S2, brown and blue book).
- Statistical software package S-PLUS based on S.
- Object orientation and statistical modeling toolbox included (S3, white book).
- Exclusively licensed to MathSoft (now Insightful).
- New object orientation model introduced (S4, green book).
- ACM Software System Award 1998 for John Chambers.
- S implementation sold to Insightful.

### **History of R**

- Ross Ihaka and Robert Gentleman begin work on a project that will ultimately become R.
- First binary copies of R on Statlib.
- R release of sources under the GPL.
- R development core team is formed.
- Comprehensive R Archive Network (CRAN).
- First DSC meeting in Vienna, first R core meeting.
- R 1.0.0 is released.
- R News launched.
- R Foundation established.
- First useR! conference in Vienna.
- R 2.0.0 is released.
- R-Forge server launched.
- R 3.0.0 is released.

#### <span id="page-49-0"></span>**R in econometrics**

- Cribari-Neto and Zarkos (1999), "R: Yet Another Econometric Programming Environment", *Journal of Applied Econometrics*, **14**, 319–329. (Review of R version 0.63.1.)
- Racine and Hyndman (2002), "Using R to Teach Econometrics", *Journal of Applied Econometrics*, **17**, 175–189. (Uses R 1.3.1.)
- Kleiber and Zeileis (2008), *Applied Econometrics with R*, Springer-Verlag, New York. (Uses R 2.7.0.)
- Heiss (2016), *Using R for Introductory Econometrics*, CreateSpace. (Uses R 3.2.1.)